# 付録 1

# 付録1-1

Wolfram ID (一般ユーザ) の登録 と,

# 続く Wolfram Alpha の Pro 機能を利用するユーザ登録の方 法

初めに:Wolfram Alpha の Pro 機能を利用する登録には以下の 2 つの登録手順 が必要になります.

- 1. Wolfram ID の登録 (以下の,手順1)
- 2. Wolfram Alpha の Pro のユーザ登録(以下の手順 2)

\*1 が完了していないと 2 はできません

1の登録のみでも Wolfram Alpha が使えます. ただし先進的な Pro の機能は使 えません.

以下の操作で使用する WEB 閲覧ソフトは、必ず Google Chrome を用いて下さ い.それ以外の WEB 閲覧ソフトでは動作保証がないとのことです.

#### 手順 1: Wolfram ID の登録方法

WEBブラウザで以下の URL の WEB ページに移ります.

<https://ja.wolframalpha.com/>

以下のトップページの右上の <sup>サインイン</sup> をクリックします.

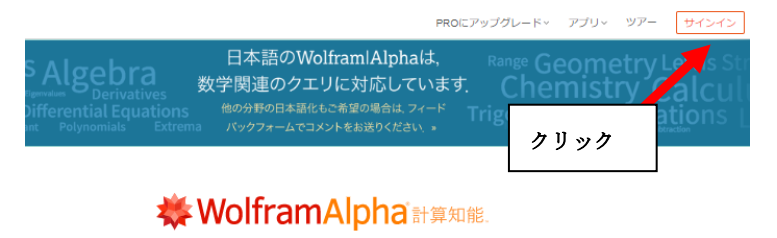

計算したいことや知りたいことを入力してください。  $\blacksquare$ 

右図が表示されます. Wolfram ID を ていない場合は、このページ一番下の ちらで作成してください」をクリック す. ID をすでに持っている場合は, メールアドレスとパスワードを入力し サインインします.

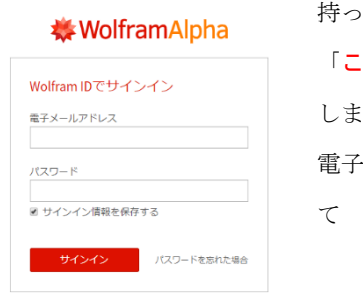

Wolfram IDをお持ちではない場合は、こちらで作成<br>してください。

「こちらで作成してください」をクリックした 場合は,引き続き現れた右図の画面に情報を入 力して Wolfram ID を作成します. 登録が完了し たら再び <https://ja.wolframalpha.com/>

に戻り, | サインイン | をクリックし「サインイン」す れば Wolfram Alpha が利用できます.

#### **\*\* WolframAlpha**

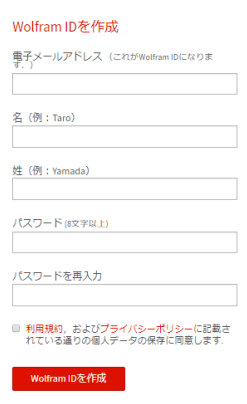

Wolfram IDをお持ちの方は、サインイン.

# 手順 2: Wolfram Alpha の Pro 機能を利 用するユーザ登録の方法

Wolfram Alpha は Wolftram ID ユーザ登録すれば一般ユーザとして利用可 能(無料)ですが,Pro 機能を利用するユーザとして登録すると(有料),ステ ップごとの解説という微分や積分や行列の自動計算結果に加え,その誘導手 順まで表示する機能や,クラウド上のデータの知的加工表示などの特別な機 能を利用できます.その他にも専門分野の研究支援サービスとしても利用で き,大変有用な勉強・研究支援環境を提供してくれます. 小学校,中学校, 高等学校,大学等での自己学習にも最適です.

この手順 2(Wolfram Alpha+ Pro 利用登録)は, 利用料が発生する Wolfram Alpha の利用法です.支払が発生しますので,ご自身の判断でお願いします.

本冊子は Wolfram Alpha+ Pro の機能を用いることを前提にした内容になっ ています.一部は,この機能がなくても実行できます.

補足:学校や教育機関でまとめて Pro ユーザ登録管理をしている場合には登録 方法が違うため,はじめに Pro 機能が使えるかを関係者に聞いてください.

#### 登録方法 (必ず Google Chrome を用いて実行してください)

手順1で Wolfram ID を登録が完了したあとに、Wolfram Alpha Pro の利用登 録リクエスト手続きに入ります.

手順 1 と同じ <https://ja.wolframalpha.com/>のトップページの右上の をクリックし Wolfram Alpha に移ります.

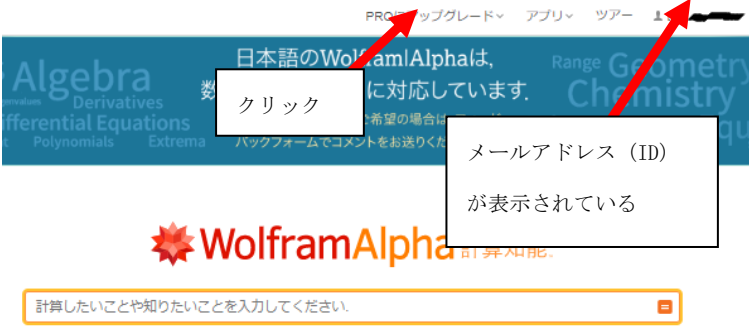

「サインイン」の場所には、手順1で登録した ID が表示されています. この 左隣り端の「PRO にアップグレード」をクリックします.

右図が表示されます.ご自身の利用したい方法を選 び,引き続く案内に従って登録を続けてください.

補足:登録完了にはしばらく時間がかかる場合があり ます.

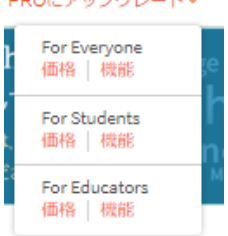

DOOR TANTARI L. R.C.

登録が完了したら再び「サインイン」します. 画面に Wolfram Alpha PRO for Students または PRO for Educators などの PRO の文字が入った第1 行 のタイトルが表示されていれば登録は完了しています. 以下は登録が完了 した場合のトップページの例です.

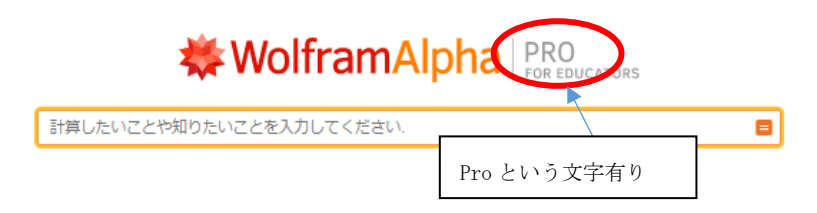

以下の表示のような場合は、PRO ユーザ登録が完了できていません.

# **株WolframAlpha 計算知能**

計算したいことや知りたいことを入力してください。

Ξ

# 付録1-2

# Wolfram Alpha Notebook Edition 機能を利用するユーザ登 録の方法

2019 年に新たな W|A 上位機能追加としてのサービスが出てきました. それが Wolfram|Alpha Notebook Edition です.以下のリンクをたどり情報を得てく ださい.

https://www.wolfram.com/wolfram-alpha-notebook-edition

https://www.wolfram.com/wolfram-alpha-notebook-edition/pricing/

## 付録 2 Wolfram Alpha 入力例 (数学入門レベル)

この資料は Wolfram Alpha (ここでは W|A と略記する) を用いた数学入門程 度の自習に参考となるものとして作成しました。また色々な入力例として、ざ っと見るのもよいと思います.もしくは,授業で指定された教科書が入門レベ ルの内容であればおおよそこの付録で扱った内容が順に並んでいるので参考に しよいでしょう.入門レベルの授業教科書(例えば参考文献[13])をすでに使っ ている場合に、WA を副教材として利用する事を想定して付録としました.

W|A での入力例

計算の実行後に表示される マステップごとの解説 をクリックしそれぞれの計算 手順法を調べるとよいでしょう.これは W|A Pro の「数学」→「ステップごと の解説」のページ内にある機能です. 数学記号の特殊なものは

入力ボックスの右の左下にある

キーボードの部分をマウスでク

リックすると入力できます.

計算したいことや知り 拡張キーボード→●■■■●

重要:W|Aは「式」と「式以外の変数や数字」は,必ず,","か助詞で区切 る,が現在認識できる入力のルールです.従い「 <sup>2</sup> + <sup>2</sup>の変数*x*に関する積 分」や「x<sup>2</sup> + y<sup>2</sup> xの積分」は入力どおりの解釈で実行されません.注意しま しょう.

重要:対応するW|Aの入力はあくまでも一例です.他にも色々な入力で指定で きます.自然言語処理なので,指定はかなり自由です.以下の表の右側が普通 の数式表記,左側がW|Aへの入力例です.「または」,「や」はいずれかの入力で も同じ結果となる例を並べたもので入力しません.「など」も同じで入力しま せん.

#### 1章 式・文字式・関数

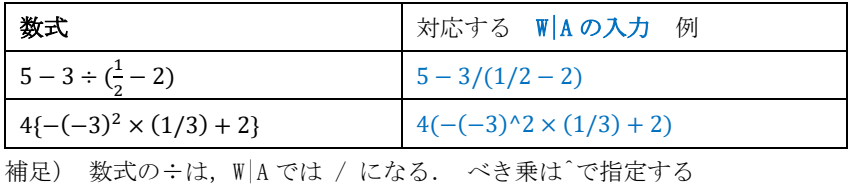

(  $\varnothing$  : (-3)<sup>2+a</sup> =(-3)^(2+a) )

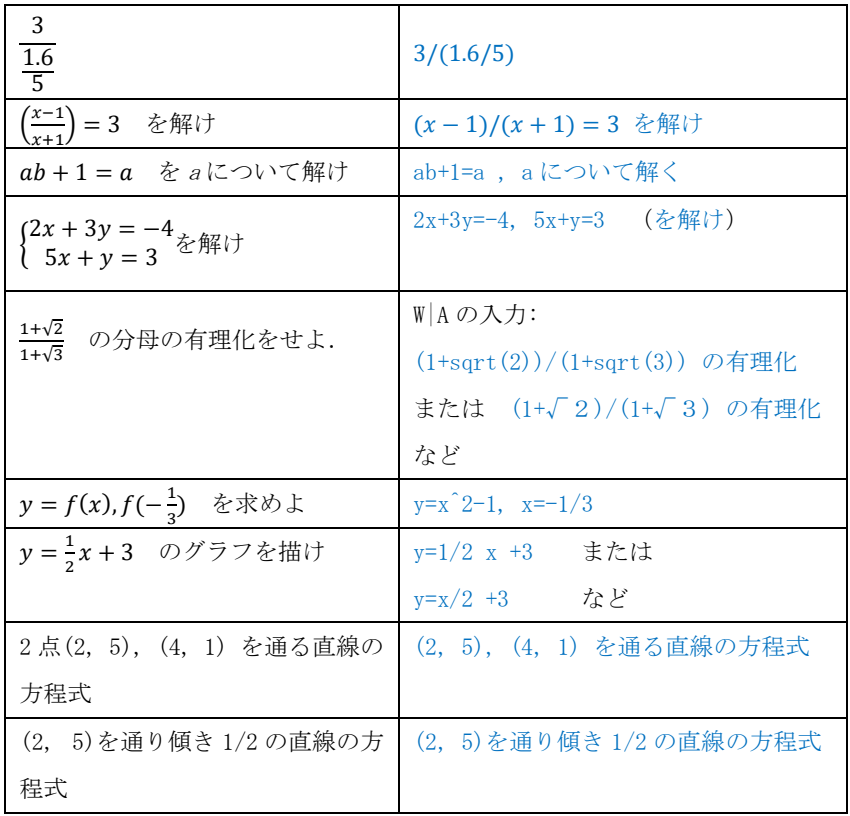

# 2. 式の計算

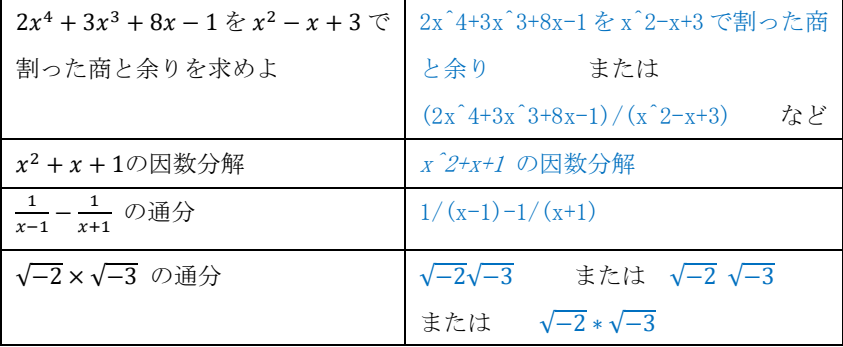

補足) 掛け算×は、W|A では\*か空白で2 項を離す

#### 3.2次関数とその応用

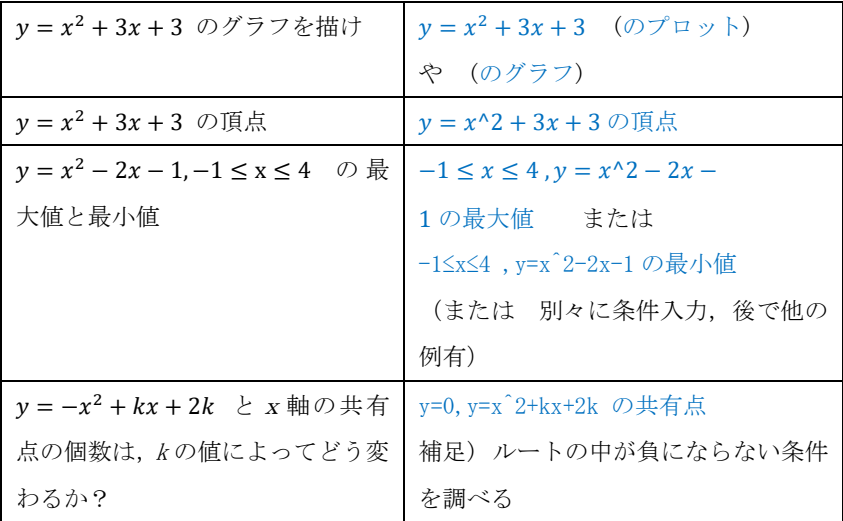

#### 4.三角関数

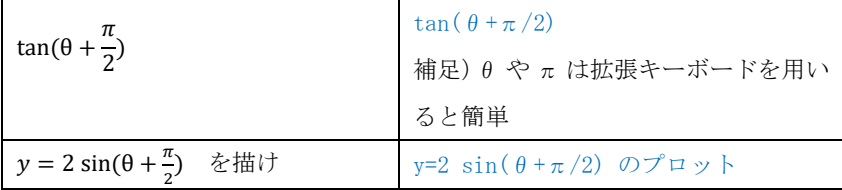

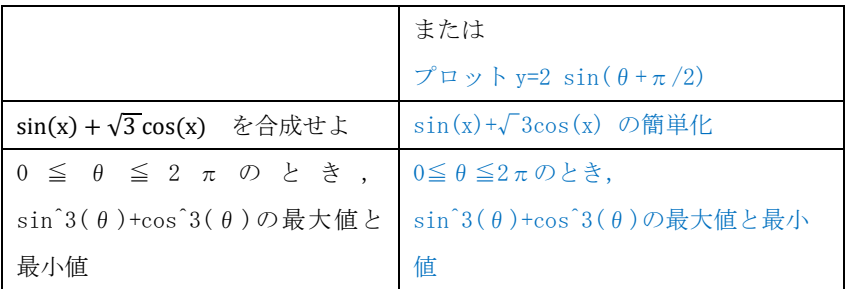

## 5.指数関数・対数関数

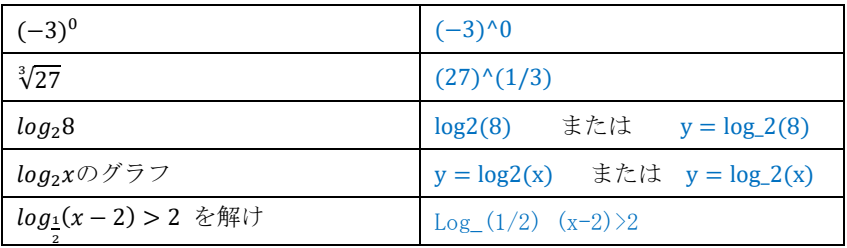

## 6.微分

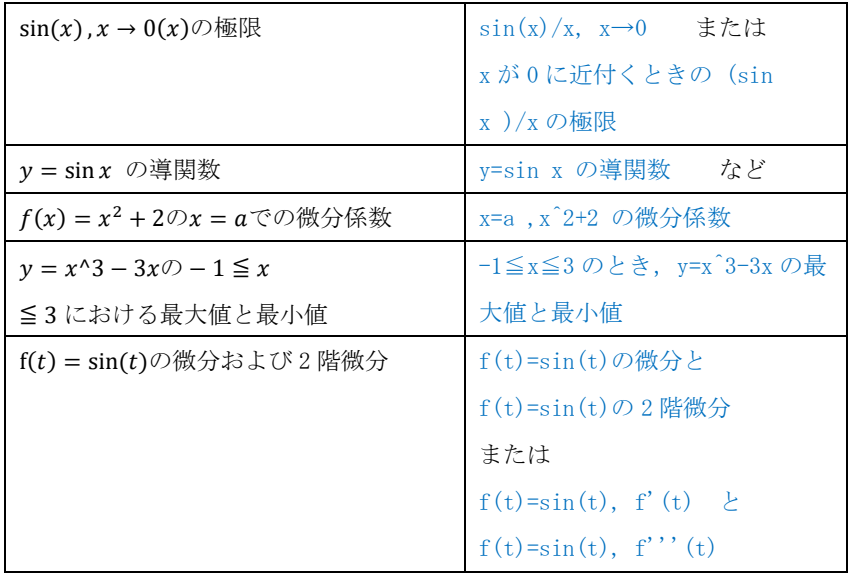

7.積分

| $\left(\int f(x)dx\right)' = f(x)$           | $(\int f(x) dx)$ 'または          |
|----------------------------------------------|--------------------------------|
|                                              | ∫ f(x) dx の微分                  |
|                                              | 補足) 拡張気ボードで積分記号                |
|                                              | 入力可                            |
| $sin^2(t)cos(t)$ を 0 から $\frac{\pi}{2}$ まで積分 | sin(t) 2cos(t)を0からpi/2         |
|                                              | まで積分 または                       |
|                                              | integrate $sin(t)$ $2cos(t)$ , |
|                                              | $t=0$ to $pi/2$                |
|                                              | など                             |

#### 8.ベクトル

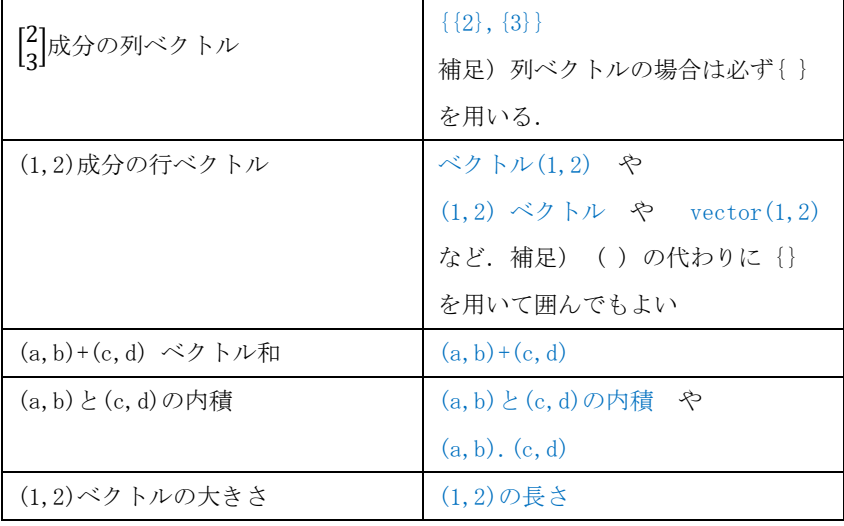

#### 9.行列

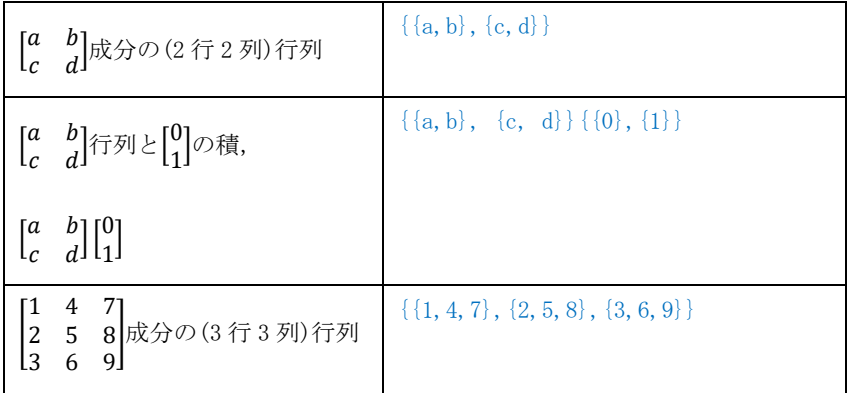

補足) W|A の入力「{{1,4,7},{2,5,8},{3,6,9}}の逆行列」と入力するとこの 行列は逆行列を持たないことがわかる.つまり正則な行列ではない.

「{{1,4,7},{2,5,8},{3,6,9}}の行列式」 (=0 がわかる) 例えば

「{{1,4,0},{2,0,8},{0,6,9}}」の逆行列は存在する.

追記:

以上の内容のより多様な入力サンプルは,<https://ja.wolframalpha.com/> の例を参考にするとよい. Wolfram Alpha Pro の「数学」→「ステップごとの 解説」をたどると,行列の例は「線形代数」,微分,積分の例は「微積分」の ページに多くある.自習に最適である.余裕があれば,ページのトップにある 「アプリ」をたどり「Problem Generator」の自動問題作成機能を利用して自 習するのもよい.

Wolfram Problem Generator-ШĿ

Problem Generator の画面

## 付録 3 微分積分学 資料(2021 年版)

この資料は微分積分学のテキスト (参考文献[15]) を用いた授業に対し、学生 の皆さんに Wolfram Alpha (W|A と略記します)を用いた自習の参考資料とし て作成しました. WIA Pro のユーザ登録は済ませており, 使い方をある程度知 っていると仮定しています. 以下のリストは WIA の入力の補助資料として役 に立つでしょう.ここで WIA の「ステップごとの解説」の機能は Pro ユーザ 登録している入のみが使える機能です.

追記:理工系の大学初年度の基礎数学科目の「微分積分 入門」などの講義・演 習で用いる教科書の内容をおおよそ網羅していると思います.すでに使用して いる教科書を使用しつつ,W|A をその副教材に用いる際にも役立てることがで きると思い付録としました.

#### Wolfram Alpha での入力例

WIA の結果に表示される Faxテップごとの解説 ネクリックしそれぞれの計 算手順法を調べると自習での理解に効果的です.これは Wolfram Alpha Pro の「数学」→「ステップごとの解説」のページ内にある機能です.

計算したいことや知り

 $\bullet$  0  $\bullet$   $\bullet$ 

数学記号の特殊なものは入力ボックスの右の左下に あるキーボードの部分をマウスでクリックすると入 力できます.

重要:W|Aは「式」と「式以外の変数や数字」は,必ず,","か助詞で区切 る,が現在認識できる入力のルールです. 従い「x<sup>2</sup> + y<sup>2</sup>の変数xに関する積 分」や「x<sup>2</sup> + y<sup>2</sup> xの積分」は入力どおりの解釈で実行されません.注意しま しょう.

以下の資料では3段組みで、左欄は先の教科書の対応ページです. 中央欄は 教科書に現れる表現、右欄はこれに対応するW|Aの入力例です. もちろん入 力の表現は別にも色々あるので,各自で他の表現での入力も試すことを勧め ます. \*のついた文はコメントです. 入力しません. また「や」,「など」,「」 も入力しません.

ギリシャ文字

| 項    | 数学表現         | WIA 入力例 |
|------|--------------|---------|
| viii | ギリシャ文字 是非とも実 | ギリシャ文字  |
|      | 行!           |         |

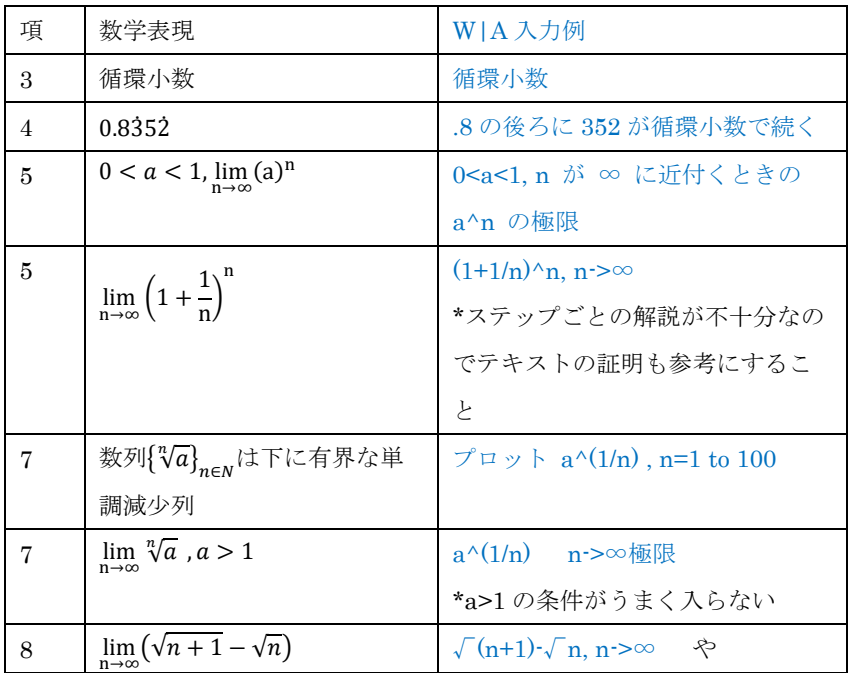

#### 1章 実数と連続関数

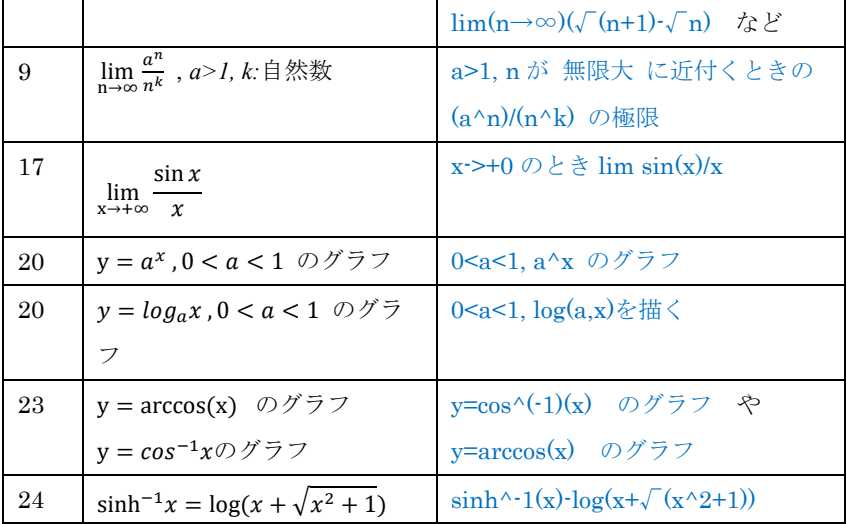

\*まだまだ W|A で入力指定するのが難しいものが多くあるようです. 今後に 期待しましょう.

| 30 | $(sgn(x))' = 0$                     | *sgn(x) の描画, 微分の前に関数                                       |
|----|-------------------------------------|------------------------------------------------------------|
|    |                                     | を描いてみる                                                     |
| 30 | $(\tanh(x))' = \frac{1}{\cosh^2 x}$ | $tanh(x)$ の微分                                              |
| 33 | $(\log  x )' = \frac{1}{x}$         | log x の微分<br>*当然 log(x)の微分 は失敗する                           |
| 32 | $(g \circ f(x))'$                   | $g(f(x))$ の微分                                              |
| 34 | $(x^x)'$                            | x^x の微分 や, x^x の導関<br>数,<br>*x <sup>x</sup> のグラフを描くことを勧める. |
| 34 | $(sin^{-1}x)'$                      | sin^(-1)x の導関数                                             |

2章 1 変数関数の微分

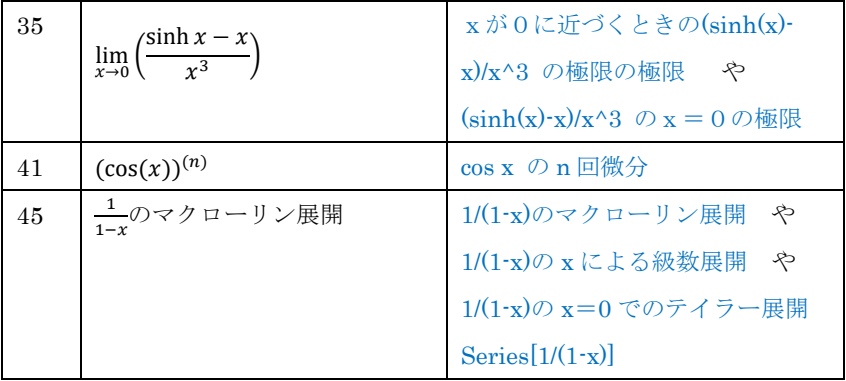

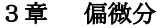

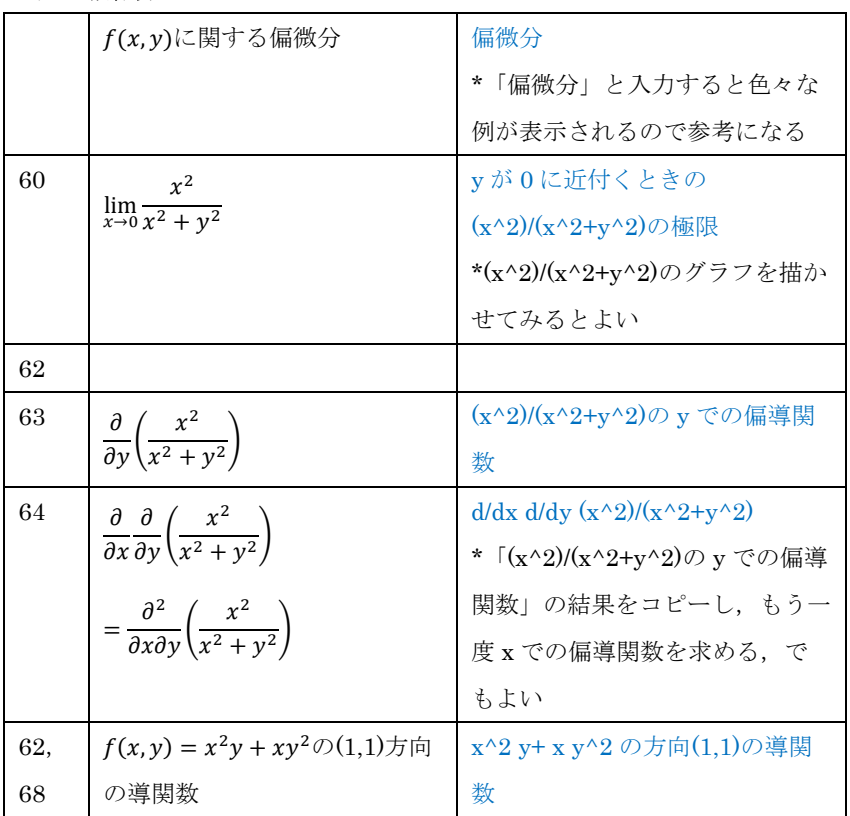

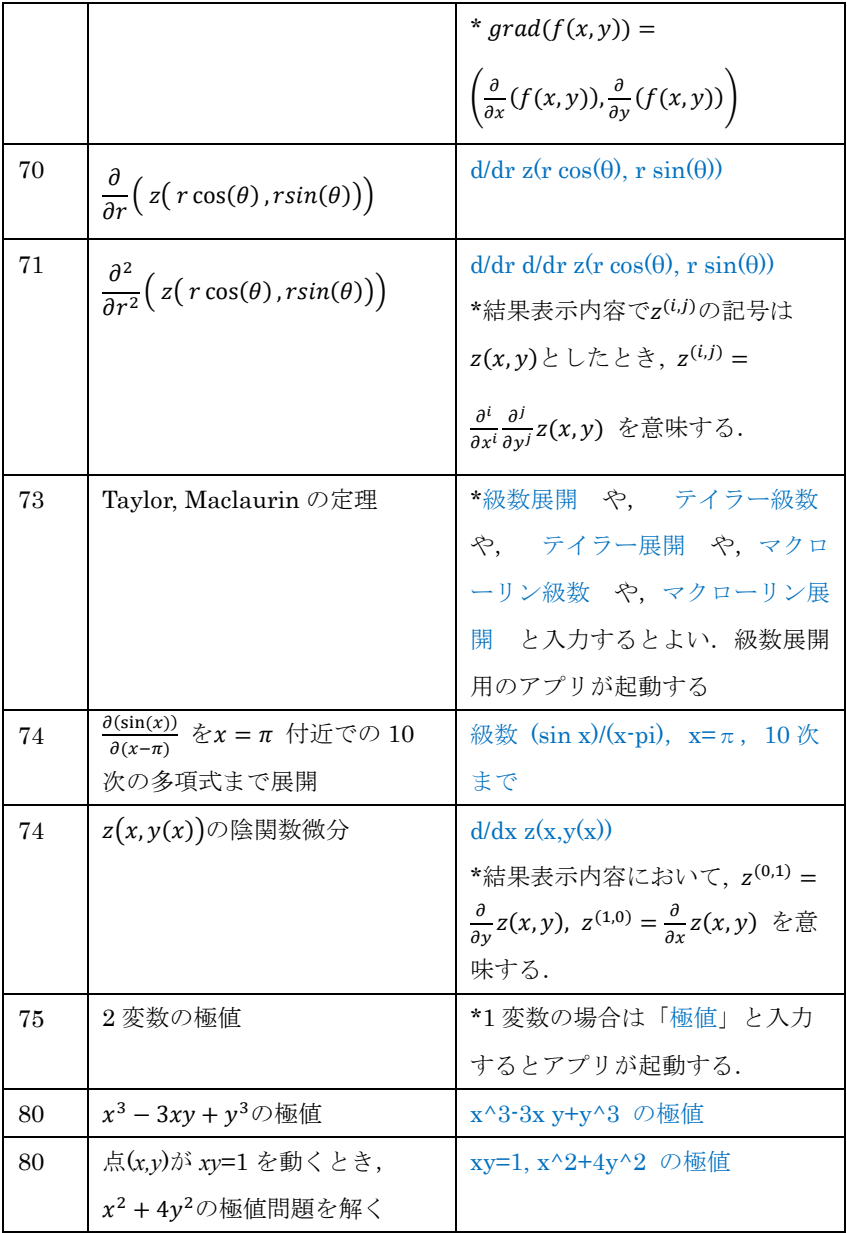

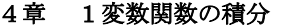

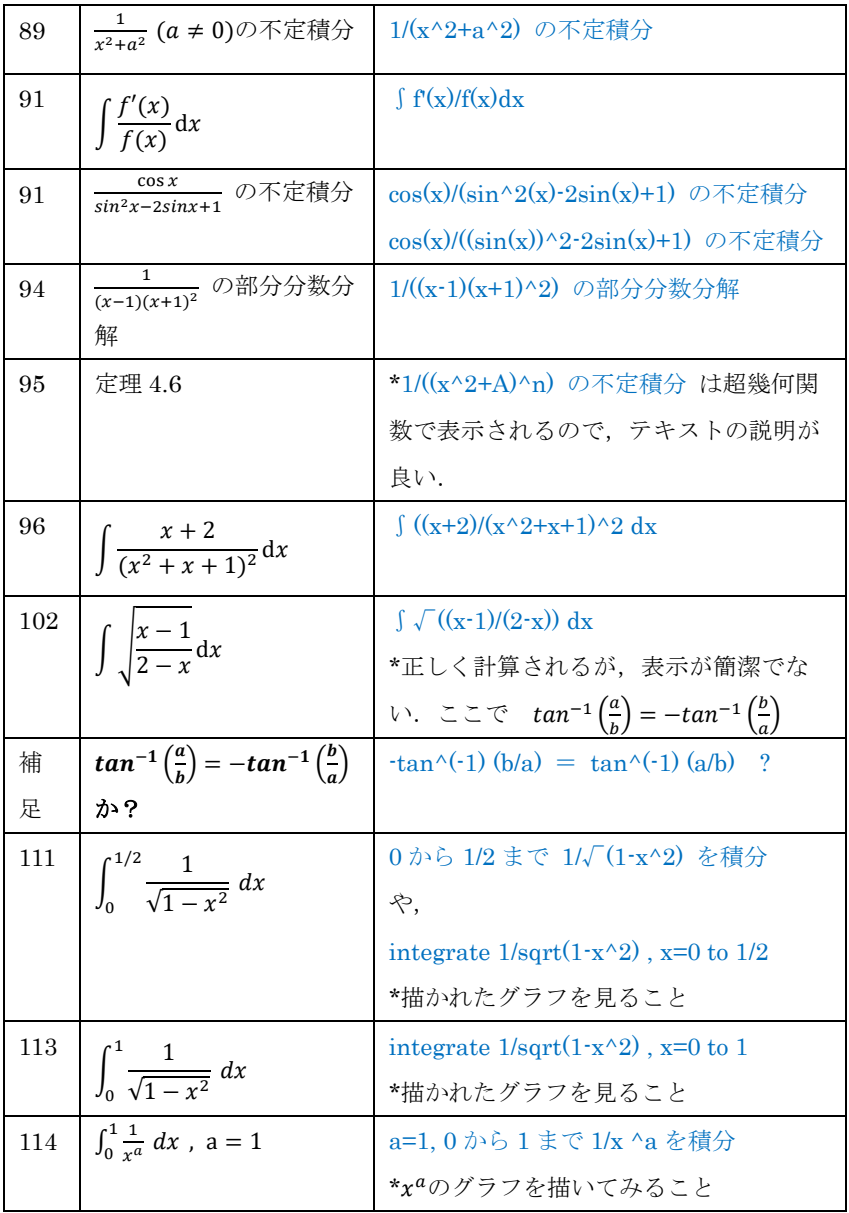

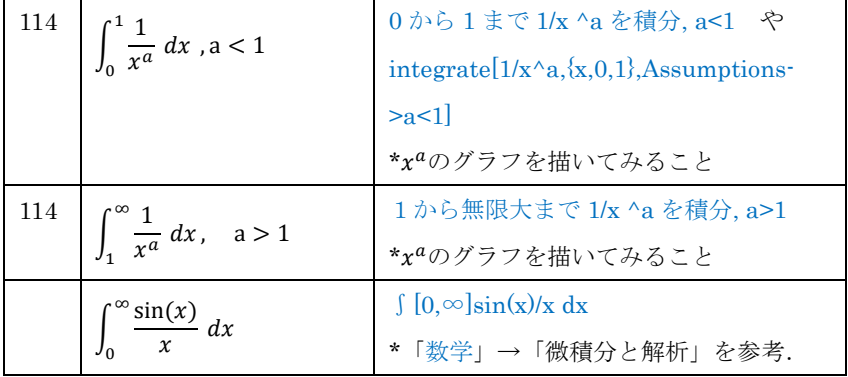

## 5章 重積分

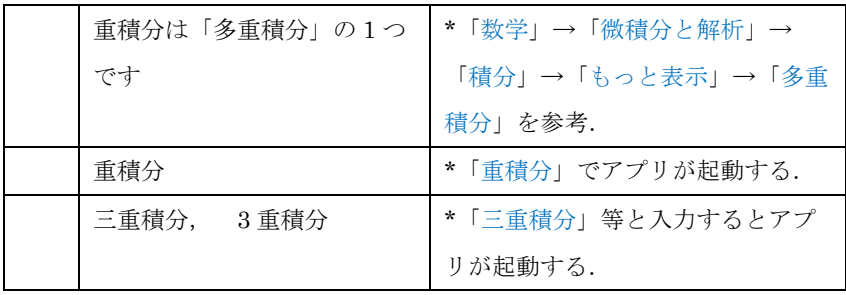

#### 6章 級数

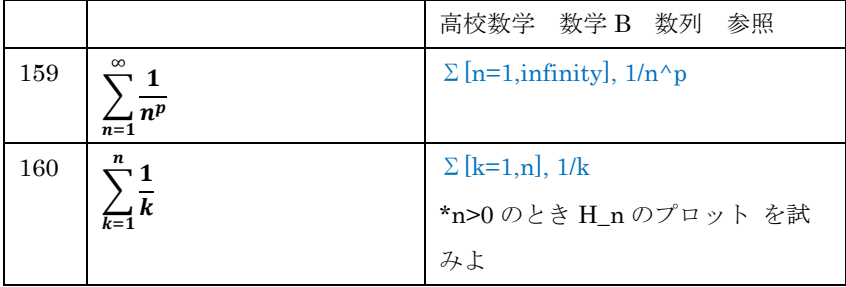

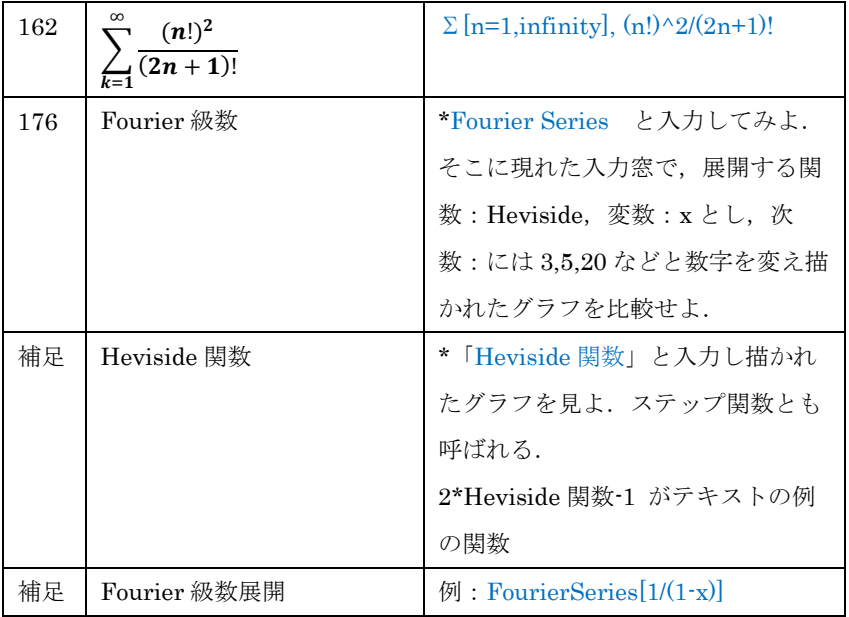

#### 7章 微分方程式

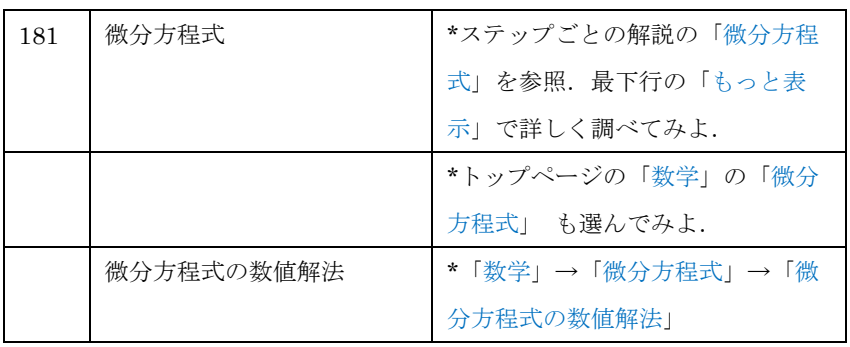

#### 付章

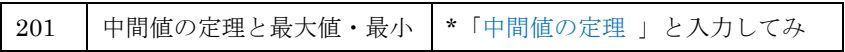

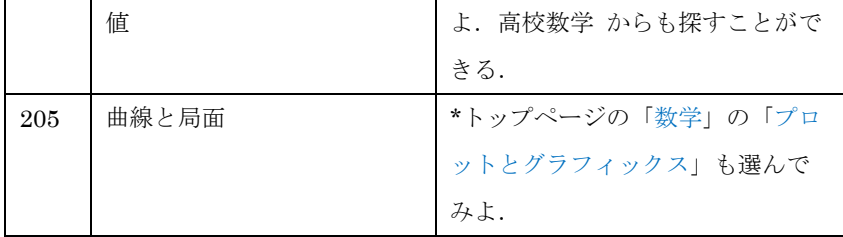

#### 追記:

- 1. 以上の内容のより多様な入力サンプルは, <https://ja.wolframalpha.com/> の例を参考にするといいでしょう. Wolfram Alpha Pro の「数学」→ 「ステップごとの解説」をたどります.
- 2. 日本語入力でうまく行かないときは,英語表記の入力を試すといいでし ょう.
- 3. 行列の例は「線形代数」,微分,積分の例は「微積分」のページに多くあ る.自習に最適です.余裕がある者は,ページのトップにある「アプ リ」をたどり「Problem Generator」の自動問題作成機能を利用して自 習するといいでしょう.
- 4. もし Wolfram Language を知っているならば,入力に簡単な 1 行での Wolfram Language を使っても実行ができる場合があります. 上記の 1 変数関数の積分(P.114)での integrate[1/x^a,{x,0,1},Assumptions- >a<1]はその例です.

Wolfram Problem Generator

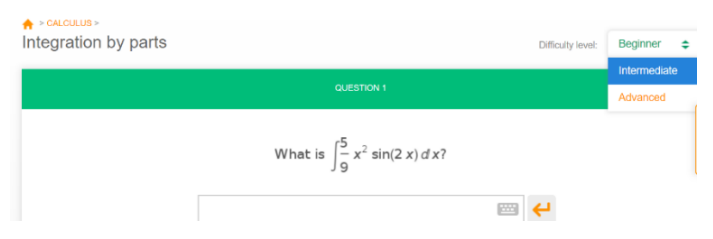

Probrem Generator の1画面,問題の難易度の指定もできます.